# Manual DBW1

#### **ProyectECU**

## **Descripción**

Este módulo proporciona la funcionalidad que necesita para ejecutar casi cualquier cuerpo de acelerador electrónico DBW (Drive by wire) con las ECUs ProyectECU (y ecus de otras marcas).

Su funcion principal es pasar el movimiento del pedal a el acelerador electronico y nada mas. Respuesta super rapida, y operacion sencilla sin complicaciones.

*En horabuena!, Este módulo esta diseñado para ser muy sencillo de conectar, muy simple, muy facil de usar y calibrar!!!*

*Se cablea en minutos, solo se ocupan muy pocas señales, funciona con todo tipo de aceleradores y pedales.*

*Esta diseñado para la respuesta de pedal a cuerpo mas rapida para un uso deportivo.*

El cuerpo del acelerador debe emplear un solo motor (que tendrá un motor + y motor - terminal en su conector) y pistas TPS (posición del acelerador).

Como se indicó anteriormente, probablemente debería haber al menos 4 terminales en un acelerador compatible. Son Motor +, Motor -, DBWposition, 5v y señal de tierra.

El Pedal debe ser capaz de enviar una señal proporcinal de 5v. Dicho esto un pedal compatible debe al menos tener 3 señales TPS, 5v y Señal de tierra.

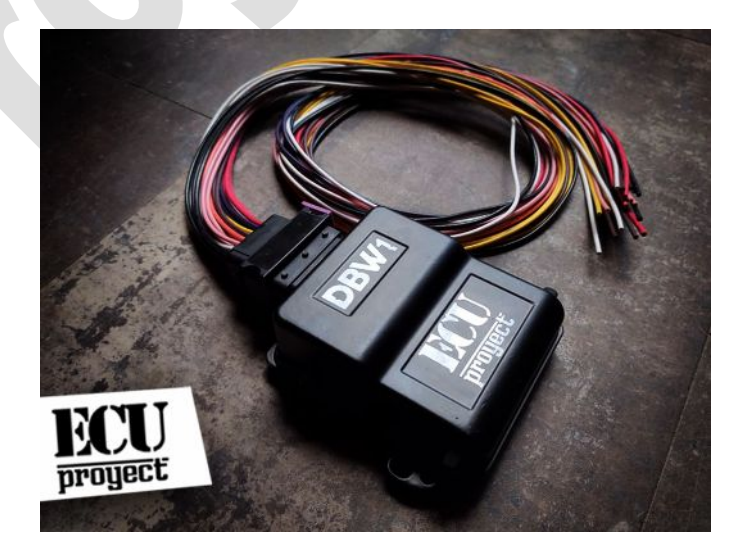

## **Diagrama**

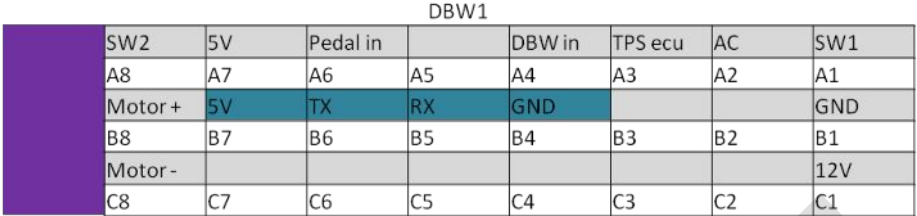

Visto desde conector de modulo

Va a USB

El conector tiene 24 cables, de los cuales solo unos tienen funcion, los demas cables pueden ser retirados si asi lo desea.

### **La funcion de cada cable se escribe a continuacion:**

**12V.-** alimentacion para DBW1 (normalmente a switch)

**GND.-** tierra, la tierra es comun para sensores, y demas dispositivos

**Motor+, Motor- .-** Salidas van conectadas a el motor DBW, al alimentar motor+ con 12v directos y motor- con GND el acelerador debe moverse totalmente

**SW1, SW2.-** Salidas para rele de seguridad, sw1 y sw2 se deben interconectar para que funcione motor DBW, si se abre el motor DBW va a posicion de apagado (sirve para conectar un switch de emergencia). El switch a conectar debe ser normalmente cerrado (NC)

**5V.-** Salida de referencia 5V para conectarse a Pedal, y a Garganta electronica

**Pedal in.-** Entrada de señal de pedal (variable 0 a 5V)

**DBW in.-** Entrada de señal de Garganta electronica (variable 0 a 5V)

**TPS ecu.-** Salida de señal para mandar a ecu tps (tambien se puede usar señal de pedal in)

**AC.-** Entrada de activacion de sistema AC (sirve para compensar por entrada de AC)

**CABLE USB.-** Sirve para conectarse a la Laptop y poder configurar y realizar calibraciones

# **Conexiones**

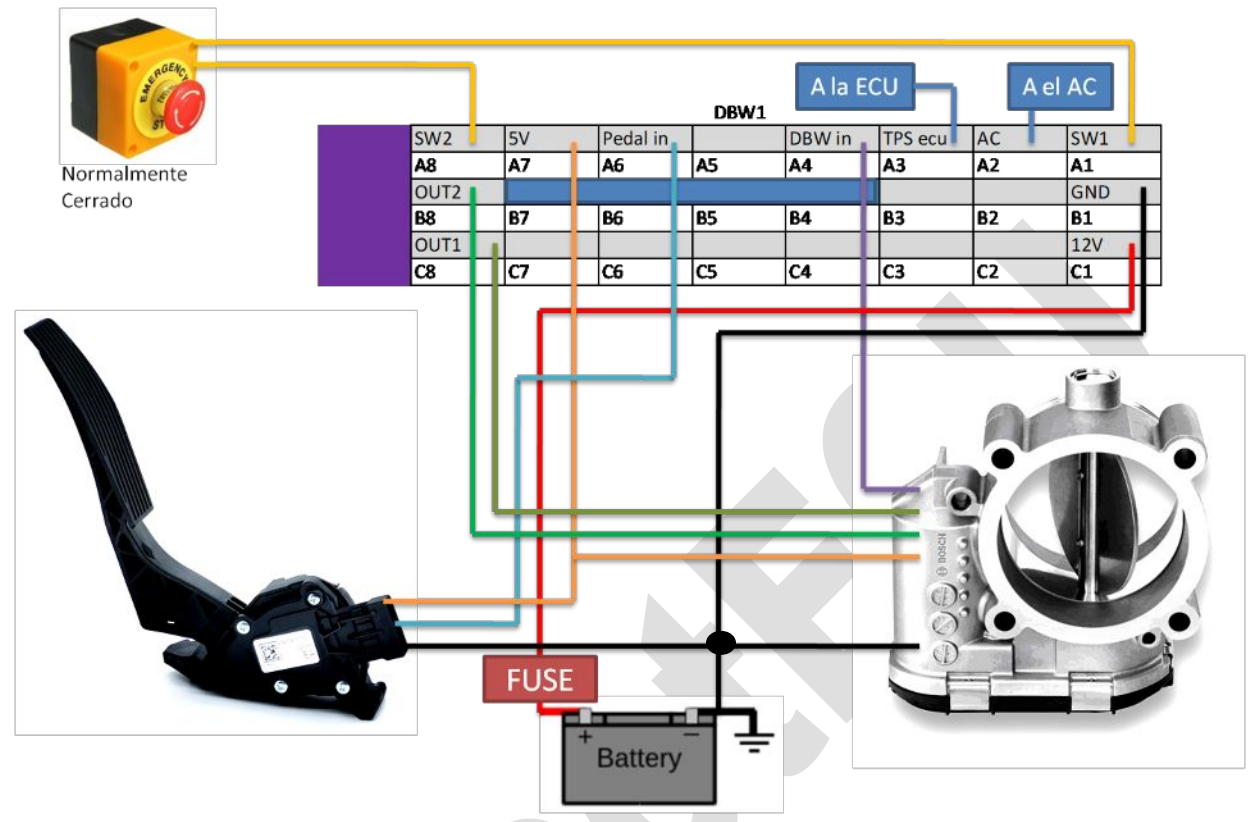

**Es muy importante Cablear un Switch de emergencia!!**

# **Programacion /Calibracion**

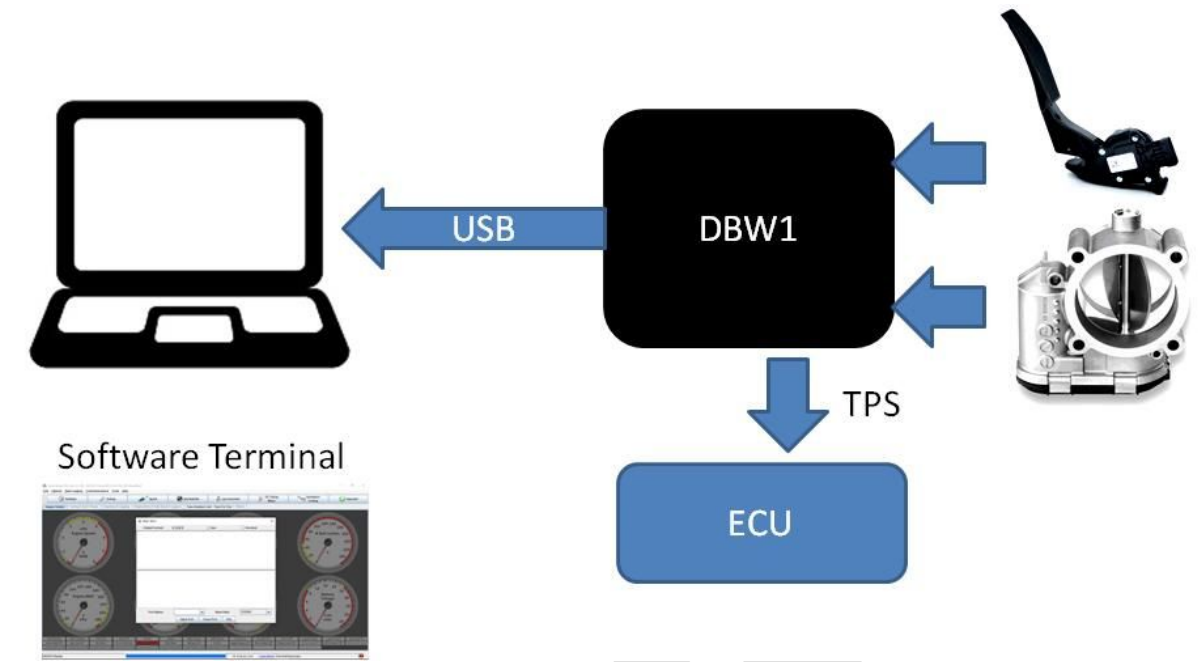

El modulo cuenta con un cable USB, debemos conectarlo a la laptop e instalar el driver CH340 (bajar de Pagina ProyectECU.com/descargas), luego se debe usar un software Terminal, la recomendacion es usar TunerStudio con su MiniTerminal segun se indica en el tutorial en video (Como conectarse a los Modulos ProyectECU usando Tunerstudio) . Se puede ver el video en: ProyectECU.com/descargas

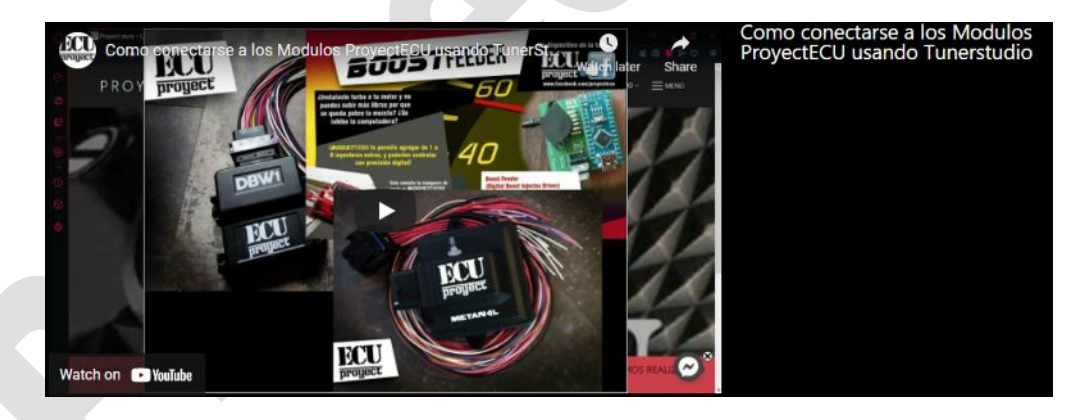

**1.-** Debemos seleccionar el puerto COM del modulo (Windows lo asigna automaticamente) lo elegimos del menu PORT NAME, elegimos BAUDRATE 115200.

**2.-** Damos click en OPEN PORT (si no conecta a la primera favor de desconectar moduo, cerrar Tunerstudio y repetir el proceso) , y en la ventana debemos ver una Bienvenida diciendo que escribamos H para ver comandos a usar:

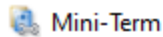

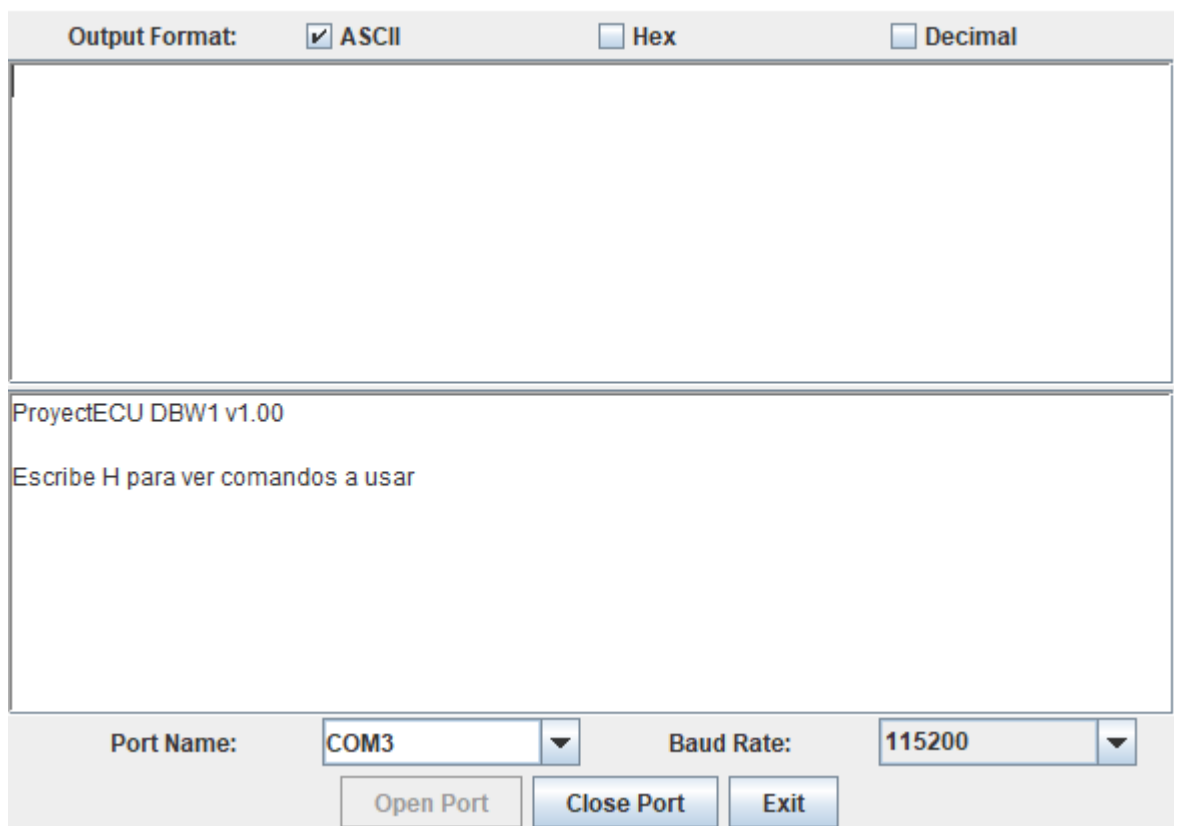

**3.-** Escribimos en comando H (mayuscula) y damos en Enviar. Nos mandara un menu de opciones los cuales daremos una breve explicacion:

**Escribe V para ver parametros.-** Podemos ver los valores de calibracion actuales,

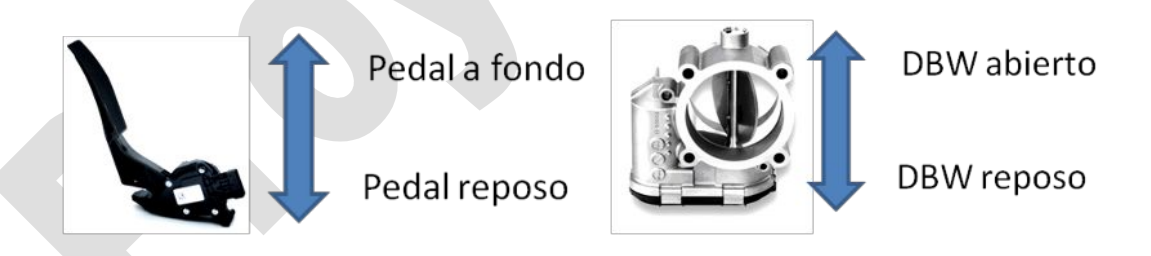

*Apertura Ralenti* (apertura necesaria para mantener ralenti),

*Apertura AC* (apertura extra para mantener ralenti),

*Valor PIN AC* (pin para detectar sistema AC encendido/apagado, 0 es funcion desactivada, 1 es funcion activada).

**Escribe C para calibrar Cuerpo electronico.-** El cuerpo electronico se cerrara, y luego de un segundo se abrira, y mostrara los valores de autocalibrado. (Si se quiere mover en sentido contrario favor de dar vuelta a motor+ y motor-.

 $\times$ 

**Escribe A para calibrar Pedal en reposo.-** Toma el valor de pedal en reposo, por lo tanto debemos soltar pedal y luego escribir comando A, con esto mostrara el nuevo valor de calibracion. (debe mostrar un valor pequeño entre 0 y 200).

**Escribe B para calibrar Pedal pisado a fondo.-** Toma el valor de pedal a fondo, por lo tanto debemos pisar a fondo el pedal y luego escribir comando B, con esto mostrara el nuevo valor de calibracion. (debe mostrar un valor grande entre 800 y 1000).

**Escribe R para programar apertura minima Ralenti.-** Este valor indica cuanto se quedara abierto el cuerpo electronico para evitar que se apague el motor, 1000 significa completamente abierto, 0 es completamente cerrado, por lo que debemos escribir valores entre 100 y 200 (10% a 20%).

**Escribe ACSI para activar pin apertura extra con AC.-** Activa pin para deteccion de AC y agregar apertura extra.

**Escribe ACNO para desactivar pin apertura extra con AC.-** Desactiva la funcion pin para deteccion de AC.

**Escribe AC para programar apertura extra con AC.-** Este valor es similar al de Ralenti, 0 es sin apertura extra, 1000 es abrir totalmente, debemos usar valores entre 100 a 200 (10% a 20%).

**Escribe G para guardar calibraciones.-** Guarda los parametros y calibraciones en disco (no se borra al retirar bateria del vehiculo).

*Para uso unicamente en Pista, no se permite su uso en calle.*

*Su instalacion debe ser realizada por un TALLER ESPECIALIZADO.*

**12/Abril/2022**